# Flocage avec Découpeuse laser

Tutoriel pour réaliser un flocage sur t-shirt blanc à l'aide de la découpeuse-graveuse laser Trotec Speedy 360

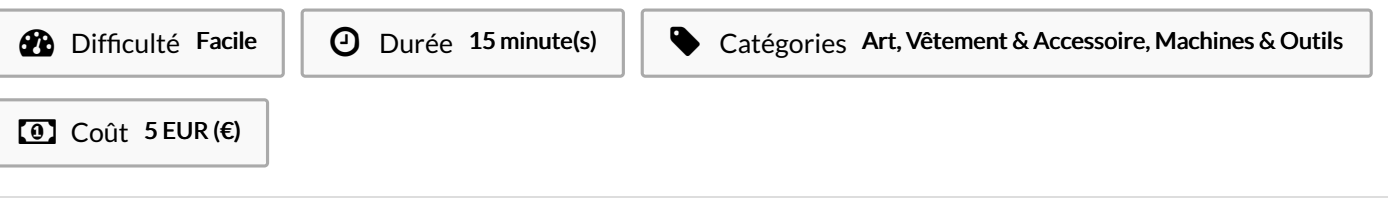

### Sommaire

Étape 1 - Réaliser un [dessin/illustration](#page-0-0) sur Adobe Illustrator

Étape 2 - [Exporter](#page-0-1) en PDF

**Commentaires** 

#### Matériaux

- Vinyle Trotec
- T-shirt blanc

## <span id="page-0-0"></span>Étape 1 - Réaliser un dessin/illustration sur Adobe Illustrator

- Réaliser un dessin/illustration sur Adobe Illustrator
- Ne laisser que les lignes de découpes (0.028 pts en rouge RVB)

#### Outils

- Adobe Illustrator
- Découpeuse-graveuse laser Trotec Speedy 360

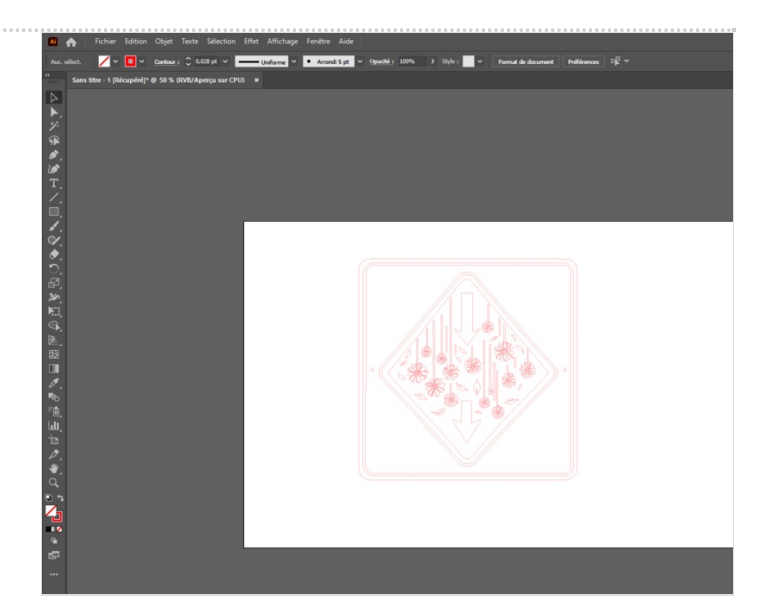

## <span id="page-0-1"></span>Étape 2 - Exporter en PDF